# **NB8000**

# **Многофункциональный мультиметр**

# **Особенности**

- Мульти-дисплей: Главный: 8000 отсчетов Дополнительный: 8000 отсчетов Графическая шкала: 43 сегмента • Базовая точность: 0,5%
- mV импеданс: > 1000Мом
- Свыше 50 функций измерения
- Диапазон измерения частоты: 0,5Гц 1000МГц
- 16 частот генерируемых сигналов скважностью от 1% до 99%
- Анализ компонент сигналов тока или напряжения
- Сопротивление: 0,1Ом 80МОм,
- Емкость: 1пФ 100мкФ
- Температура: -50ºС … +1372ºС
- dBm: 20 типов импеданса
- Автоматический вывод данных HOLD/PEAK HOLD
- Относительные измерения
- 36 часов динамической записи значений: MAX/MIN/AVG/MAX-MIN
- Связь с компьютером: оптически изолированная, RS232C
- Автоотключение

# **Содержание**

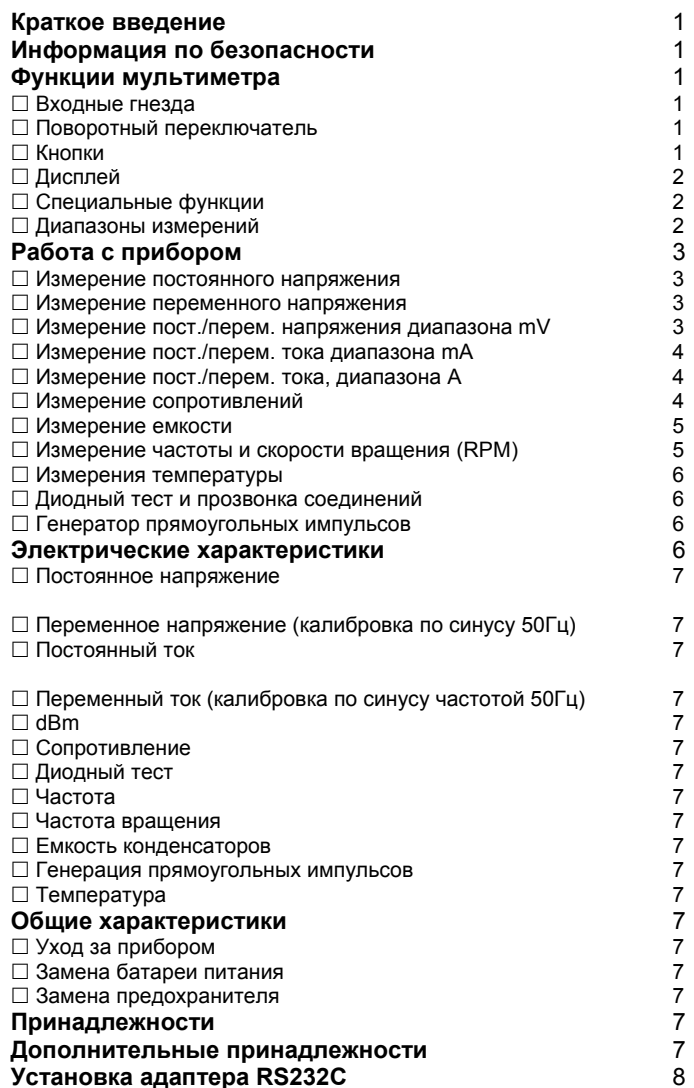

# **Краткое введение**

Модель 8000 калибрована по синусоидальному сигналу 50Гц. **Информация по безопасности**

Для безопасной работы с данным прибором перед работой прочитайте внимательно инструкцию, соблюдайте следующие меры предосторожности:

- Используйте прибор только в соответствии с инструкцией, в противном случае безопасность может быть ослаблена.
- Никогда не измеряйте напряжения щупами, если они включены в гнезда для измерения токов.
- Никогда не работайте с прибором, если он выглядит поврежденным.
- Проверьте щупы на предмет повреждения изоляции или оголенного проводника, проверки проводите регулярно. Поврежденные щупы немедленно замените.
- Перед измерением сопротивлений, прозвонкой соединений или диодным тестом отсоедините от проверяемой схемы все питающие напряжения и разрядите все конденсаторы.
- При работе с напряжениями свыше 60В для постоянного тока или 42В для переменного тока соблюдайте особую осторожность, т.к. такие напряжения могут вызвать электрический шок.
- При проведении измерений держите пальцы на щупах за защитным кольцом.
- Для проведения измерений выбирайте правильный режим и диапазон измерения. Во избежание повреждения прибора отключайте прибор от измеряемой схемы перед переключением функции измерения прибора.

#### **Функции мультиметра Входные гнезда**

Назначение гнезд описано в таблице 1.

Таблица 1. Входные гнезда

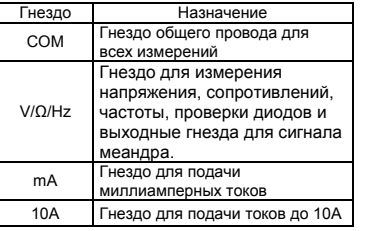

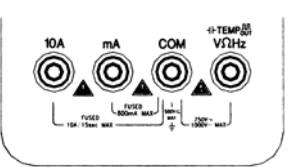

Рис. 1 Гнезда

# **Поворотный переключатель**

Режимы поворотного переключателя перечислены в таблице 2.

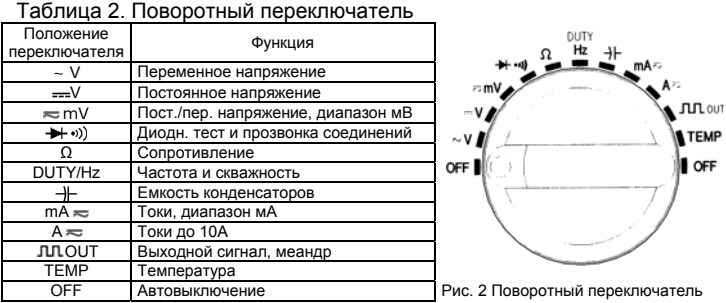

# **■ Кнопки**

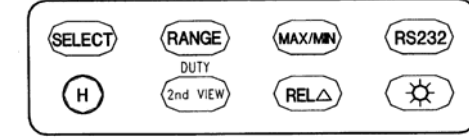

Рис. 3 Кнопки

- 1. Кнопка SELECT
- При нажатии этой кнопки выбирается режим измерения.
- В режиме генератора прямоугольных сигналов нажатием кнопки выбирается скважность (1% - 99%).
- 2. Кнопка RANGE

• При нажатии этой кнопки выбирается режим ручного выбора диапазона измерения. Последующие нажатия кнопки переключают диапазон измерения вверх.

• В режиме SET нажатие кнопки RANGE постепенно увеличивает величину устанавливаемого порога.

• При нажатой в течение 2 сек. кнопке прибор переходит в режим автоматического выбора диапазона.

3. Кнопка MAX/MIN

• При нажатии этой кнопки выбирается режим динамической записи.

• В режиме динамической записи при нажатии кнопки MAX/MIN выбираются последовательно режимы вывода на дополнительный дисплей значений MAX (максимальное), MIN (минимальное), AVG (среднее), MAX-MIN (диапазон изменения значений за период наблюдения). Основной дисплей показывает текущее значение сигнала.

• При удержании кнопки в течение 2 секунд прибор переходит в обычный режим измерений.

• В режиме измерения MAX-MIN максимальное время записи составляет 36 часов.

• В режиме SET нажатие кнопки MAX/MIN служит для переключения влево (выбор старшего разряда).

4. Кнопка TIMER (RS232)

• При нажатии этой кнопки на время свыше 2 секунд включается режим связи с компьютером и на дисплее появляется "RS232".

• В этом режиме автовыключение прибора не работает.

• При повторном нажатии кнопки на время свыше 2 секунд прибор перейдет в обычный режим работы.

• Для установки таймера прибора в режиме измерений смотрите специальные функции.

5. Кнопка H

• При нажатии этой кнопки включается режим автоматического удержания показаний на дисплее (auto hold) и появляется соответствующий значок A-H.

• В этом режиме в момент нажатия кнопки H запоминается измеренное значение на цифровом дисплее, а графическая шкала продолжает отображать текущие изменения входного сигнала.

• При появлении нового стабильного значения входного сигнала цифровой дисплей обновится и отобразит это значение, при этом раздастся звуковой сигнал.

• При повторном нажатии кнопки H прибор перейдет в режим запоминания положительных пиковых значений входного сигнала и на дисплее появится символ PH+.

• При третьем нажатии кнопки H прибор перейдет в режим запоминания отрицательных пиковых значений входного сигнала и на дисплее появится символ PH-.

• При нажатии кнопки H на время свыше 2 секунд прибор перейдет в обычный режим работы.

6. Кнопка 2nd VIEW

• Нажатием кнопки 2nd VIEW после нажатой кнопки SELECT запускается режим отображения параметров сигнала на дополнительном дисплее. В таблице 3 перечислены все возможные состояния отображения дисплея.

Таблица 3. Режимы отображения основного и дополнительного дисплеев.

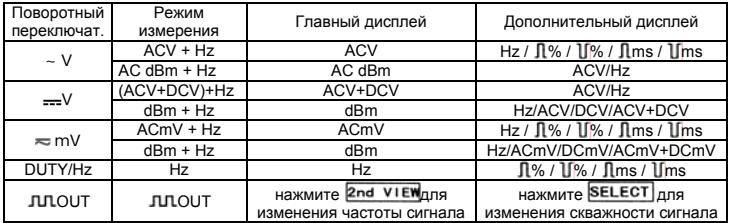

• В режиме генерации прямоугольных импульсов нажатием кнопки 2nd VIEW задается частота повторения: 0,5000Гц/1,0000Гц/ 2,0000Гц/10,000Гц/50,000Гц/60,240Гц/74,630Гц/100,00Гц/151,50Гц/20 0,00Гц/303,00Гц/606,10Гц|1,2500КГц/1,6660КГц/2,5000КГц/5,0000КГц. • При нажатии кнопки 2nd VIEW на время свыше 2 секунд прибор

переходит в режим генерации сигнала частотой 606,1Гц скважностью 50%.

• В режиме SET нажатие кнопки 2nd VIEW постепенно уменьшает величину устанавливаемого порога.

#### • 7. Кнопка REL

• При нажатии этой кнопки включается режим относительного измерения и на дисплее появляется соответствующий символ. В этом режиме дополнительный дисплей показывает значение величины эталонного сигнала, т.е. величины на входе в момент нажатия кнопки REL, а основной дисплей показывает величину относительного изменения текущего входного сигнала. Режим относительного измерения входного сигнала имеет 2 варианта измерения: 1) REL  $\triangle$  = измеряемая величина – эталонная величина, 2) REL % = (REL  $\triangle$ /эталонная величина) х 100% (для выбора варианта нажмите кнопку SELECT.

• При нажатии кнопки REL на время свыше 2 секунд прибор переходит в нормальный режим.

8. Кнопка Ф

• При нажатии этой кнопки на время свыше 2 секунд включается подсветка дисплея. При повторном нажатии кнопки на время свыше 2 секунд подсветка выключается. Прибор самостоятельно отключает подсветку через 30 секунд.

# **Дисплей**

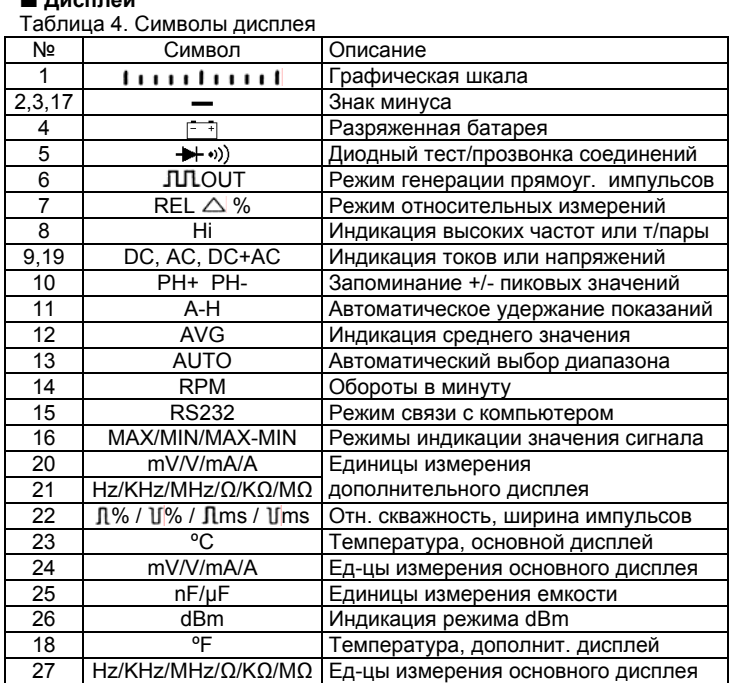

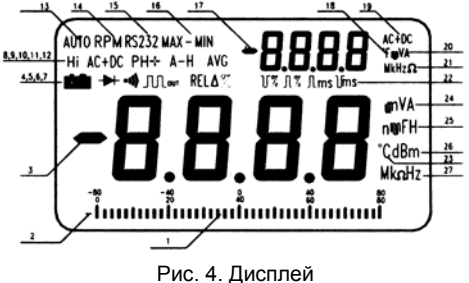

# **Специальные функции**

• Режим автоотключения

Прибор имеет функцию автоотключения. В нормальном режиме измерения, если в течение 30 минут поворотный переключатель и кнопки не используются, то прибор автоматически отключится. За пять минут до автоматического отключения прозвучит 5 звуковых сигналов зуммера.

• Графическая шкала

Графическая шкала эквивалентна стрелочному прибору, но у нее отсутствует перегрузка и обновление показаний происходит 40 раз в секунду, т.е. графическая шкала работает в 10 раз быстрее цифровой шкалы. Это очень удобно для регистрации пиковых значений сигнала и для наблюдения за быстро меняющимися сигналами. Графическая шкала имеет 23 сегмента. Один сегмент шкалы соответствует 4000 отсчетов, за исключением случая режима относительных измерений. Полярность измерений указана слева от шкалы.

• Режим генерации прямоугольных сигналов

Режим генерации прямоугольных сигналов существенно расширяет область применения прибора. Например, позволяет иметь в своем распоряжении сигналы с модулируемой шириной импульсов, использовать их в схемах управления напряжением, таймерах, для синхронизации цифровых устройств и т. д.

## **Диапазон измерения**

Диапазон измерения определяет максимальную величину, которую можно измерить.

(1) Важно использовать правильный диапазон измерения.

• Если диапазон измерения слишком велик, прибор не обеспечит максимально возможной точности измерений. При слишком малом выбранном диапазоне измерения прибор покажет перегрузку "OL". (2) Ручной и автоматический выбор диапазонов измерения.

• Прибор имеет как ручной, так и автоматический выбор диапазонов измерения.

• В режиме автоматического выбора диапазона измерения прибор выбирает наилучший диапазон в зависимости от входного сигнала.

• В режиме ручного выбора диапазона измерения пользователь сам выбирает нужный ему диапазон измерения.

• В режиме автоматического выбора диапазона измерения на дисплее горит знак "AUTO".

(3) Для включения/выключения ручного выбора диапазона измерения:

• Нажмите кнопку RANGE, знак "AUTO" пропадет и прибор перейдет в режим ручного выбора диапазона измерения.

• Каждое последующее нажатие кнопки RANGE увеличивает диапазон измерения, при достижении максимального диапазона следующим нажатием кнопки прибор переключается минимальный диапазон измерения.

• При нажатии кнопки RANGE в течение свыше 2 сек. прибор переходит в режим автоматического выбора диапазона измерения.

# **Работа с прибором**

# **Измерение постоянного напряжения**

Измерение постоянного напряжения имеет 3 режима: DCV, DCV+ACV, dBm.

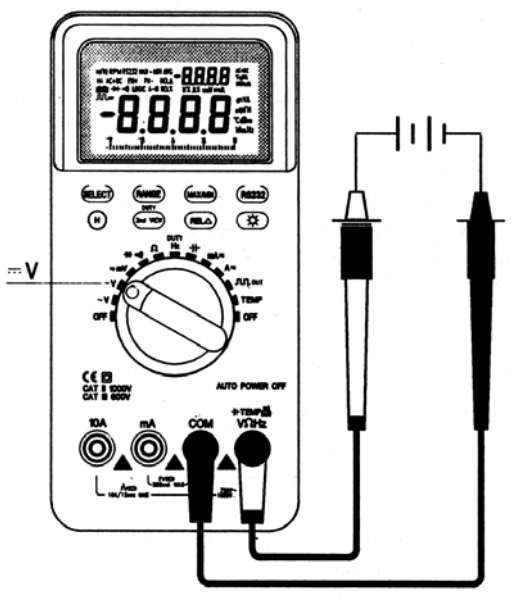

Рис. 5. Измерение постоянного напряжения

- 1. Установите поворотный переключатель в положение = V.
- 2. Для выбора режима измерения нажмите кнопку SELECT.
- 3. Установите черный щуп в гнездо "COM", а красный щуп в гнездо "VΩHz".
- 4. Прибор автоматически выбирает диапазон измерения, для ручного выбора диапазона измерения нажмите кнопку RANGE.
- 5. Для выбора требуемого типа измерений нажмите кнопку REL  $\triangle$ , MAX/MIN или 2nd VIEW.
- 6. Подсоедините щупы к измеряемым точкам и прочтите показания на дисплее.
- 7. В таблице 5 приведены значения основного и дополнительного дисплеев.

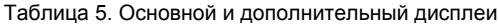

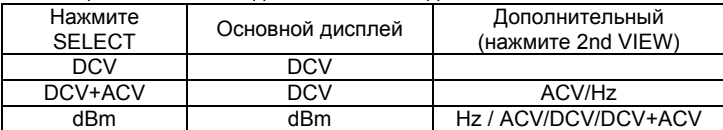

Замечание: в режиме измерения dBm входной импеданс прибора равен 600Ом. Если требуется изменить величину входного импеданса, нажмите кнопку RANGE для выбора импеданса из следующих возможных величин:

4/8/16/32/50/75/93/110/125/135/150/200/250/300/500/600/800/900/1000 /1200 Ом.

# **Измерение переменного напряжения**

Измерение переменного напряжения имеет 3 режима: ACV, ACV+Hz, dBm.

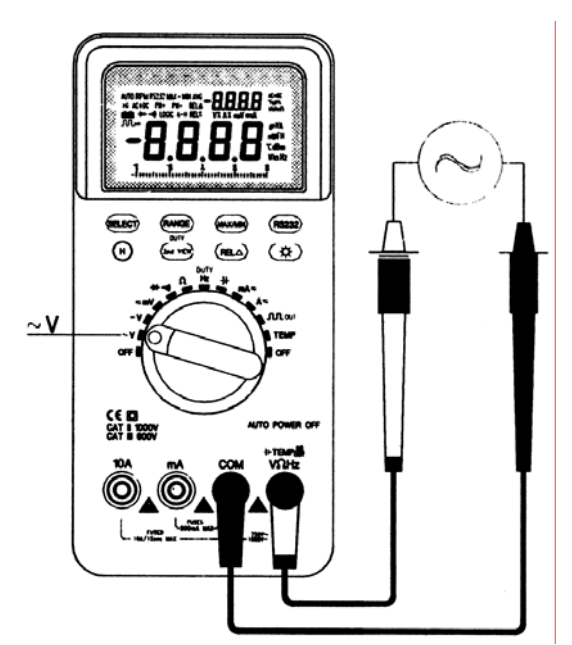

Рис. 6. Измерение переменного напряжения

- 1. Установите поворотный переключатель в положение ~V.
- 2. Для выбора режима измерения нажмите кнопку SELECT.
- 3. Установите черный щуп в гнездо "COM", а красный щуп в гнездо "VΩHz".
- 4. Прибор автоматически выбирает диапазон измерения, для ручного выбора диапазона измерения нажмите кнопку RANGE.
- 5. Для выбора требуемого типа измерений нажмите кнопку REL  $\triangle$ , MAX/MIN или 2nd VIEW.
- 6. Подсоедините щупы к измеряемым точкам и прочтите показания на дисплее.
- 7. В таблице 6 приведены значения основного и дополнительного дисплеев.
- Таблица 6. Основной и дополнительный дисплеи

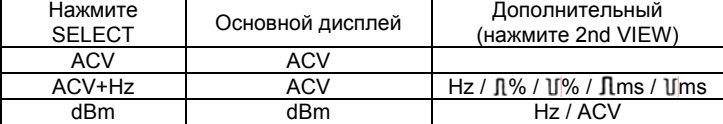

Замечание: в режиме измерения dBm входной импеданс прибора равен 600Ом. Если требуется изменить величину входного импеданса, нажмите кнопку RANGE для выбора импеданса из следующих возможных величин:

4/8/16/32/50/75/93/110/125/135/150/200/250/300/500/600/800/900/1000 /1200 Ом.

## **Измерение постоянного/переменного напряжения, диапазон милливольт**

Измерение в диапазоне милливольт имеет 3 режима: DCmV, ACmV+Hz, dBm.

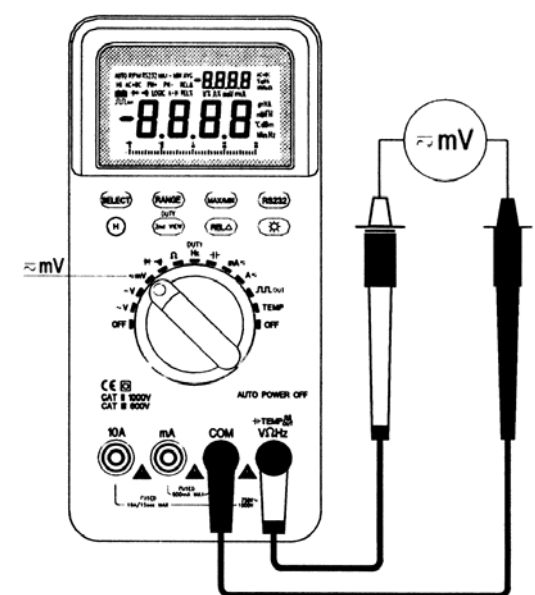

Рис. 7. Измерение напряжений диапазона mV

- 1. Установите поворотный переключатель в положение  $\pi$ mV.
- 2. Для выбора режима измерения нажмите кнопку SELECT.
- 3. Установите черный щуп в гнездо "COM", а красный щуп в гнездо "VΩHz".
- 4. Для выбора требуемого типа измерений нажмите кнопку REL  $\triangle$ . MAX/MIN или 2nd VIEW.
- 5. Подсоедините щупы к измеряемым точкам и прочтите показания на дисплее.
- 6. В таблице 7 приведены значения основного и дополнительного дисплеев.

Таблица 7. Основной и дополнительный дисплеи

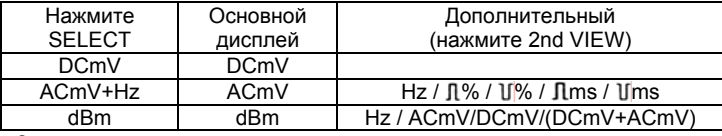

Замечание:

1. в режиме измерения dBm входной импеданс прибора равен 600Ом. Если требуется изменить величину входного импеданса, нажмите кнопку RANGE для выбора импеданса из следующих возможных величин:

4/8/16/32/50/75/93/110/125/135/150/200/250/300/500/600/800/900/1000 /1200 Ом.

- 2. В милливольтовом диапазоне измерения входной импеданс прибора превышает 1000МОм, поэтому при разомкнутых щупах на входе присутствует паразитная наводка. При реальных измерениях эта наводка не оказывает влияния на точность измерения.
- 3. В диапазоне измерения милливольт для получения режима измерения суммы постоянного и переменного напряжения (DCmV+ACmV) входное гнездо является открытым (без разделительной емкости). Поэтому никогда не подавайте на вход сигнал с напряжением, превышающим удвоенное максимальное значение для данного диапазона измерения.

#### **Предупреждение для измерения токов**

**Во избежание получения электрошока или повреждения инструмента не проводите измерений:** 

**- если предохранитель выгорает;** 

**- если потенциал схемы относительно земли превышает 1000В; Перед проведением измерений проверяйте предохранители.** 

**При измерениях используйте правильно гнезда, переключатели диапазонов и функций.** 

**Никогда не подключайтесь параллельно узлам схемы, если щупы установлены в гнезда для измерения токов.** 

**Никогда не проводите измерений напряжения, если щупы установлены в гнезда "mA" или "A"!** 

**Для предупреждения ошибочных действий при установке щупов в гнезда для измерения токов, при поворотном переключателе, не установленном в положение " mA" или " A" раздается сигнал зуммера, до тех пор, пока ошибка не будет исправлена.** 

# **Измерение постоянного/переменного тока, диапазон**

**миллиампер**

Измерение в диапазоне миллиампер имеет 4 режима: DCmA, ACmA, DCmA+ACmA, ACmA+Hz.

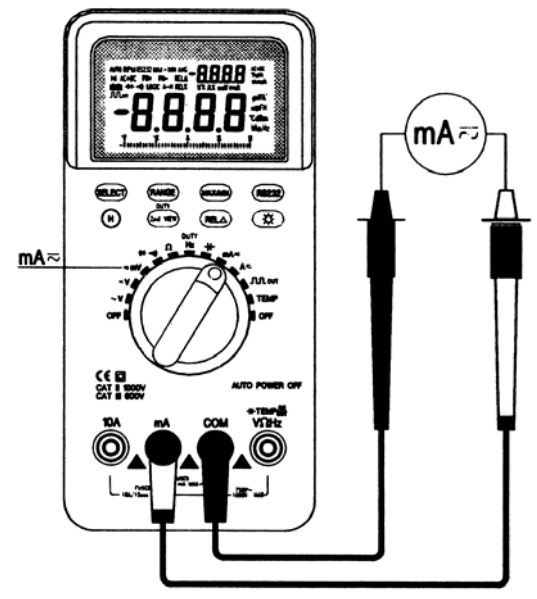

Рис. 8. Измерение токов диапазона mA

- 1. Установите поворотный переключатель в положение =mA.
- 2. Для выбора режима измерения нажмите кнопку SELECT.
- 3. Установите черный щуп в гнездо "COM", а красный щуп в гнездо "mA".
- 4. Для выбора требуемого типа измерений нажмите кнопку REL  $\triangle$ или MAX/MIN. Выключите питание исследуемой схемы и разрядите все высоковольтные конденсаторы.
- 5. Разомкните точки исследуемой цепи. Подсоедините щупы к измеряемым точкам.
- 6. Включите питание схемы и прочтите показания на дисплее.
- 7. Отключите питание схемы и разрядите все высоковольтные конденсаторы. Отключите прибор от схемы и восстановите цепь. Выньте красный щуп из гнезда "mA".
- 8. В таблице 8 приведены значения основного и дополнительного дисплеев.

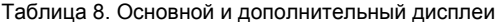

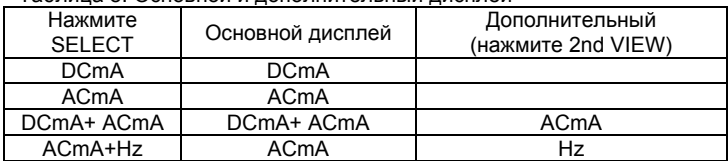

# **Измерение постоянного/переменного тока, диапазон ампер**

Измерение в диапазоне миллиампер имеет 4 режима: DCA, ACA, DCA+ACA, ACA+Hz.

1. Установите поворотный переключатель в положение  $\nabla A$ .

- 2. Для выбора режима измерения нажмите кнопку SELECT.
- 3. Установите черный щуп в гнездо "COM", а красный щуп в гнездо "10A".
- 4. Для выбора требуемого типа измерений нажмите кнопку REL  $\triangle$ или MAX/MIN.
- 5. Выключите питание исследуемой схемы и разрядите все высоковольтные конденсаторы.
- 6. Разомкните точки исследуемой цепи. Подсоедините щупы к измеряемым точкам.
- 7. Включите питание схемы и прочтите показания на дисплее.
- 8. В таблице 9 приведены значения основного и дополнительного дисплеев.
- 9. Отключите питание схемы и разрядите все высоковольтные конденсаторы. Отключите прибор от схемы и восстановите цепь. Выньте красный щуп из гнезда "10A".

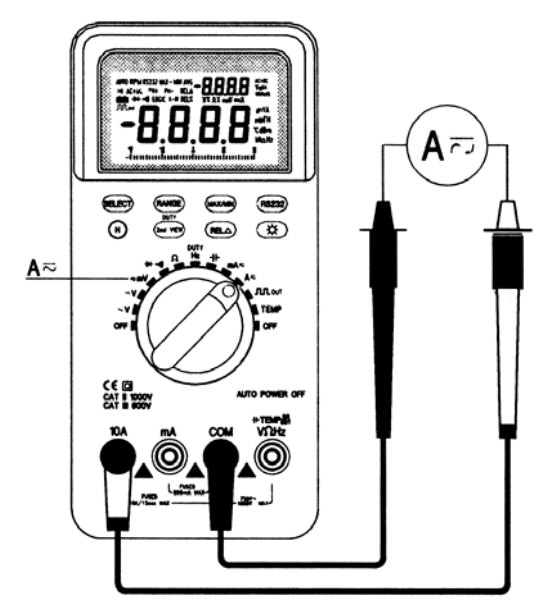

Рис. 9. Измерение токов диапазона A

# Таблица 9. Основной и дополнительный дисплеи

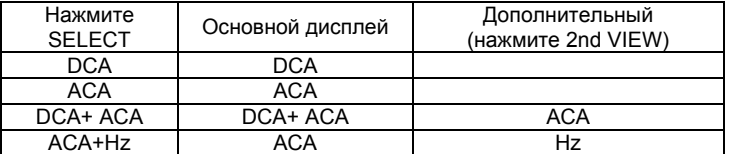

# **Измерение сопротивлений**

**Предупреждение**

**Во избежание получения электрошока или повреждения инструмента перед проведением измерений отключите питание**

## **проверяемых цепей и разрядите все высоковольтные конденсаторы.**

Измерение сопротивлений имеет три режима: нормальный, прозвонка соединений и измерение больших сопротивлений.

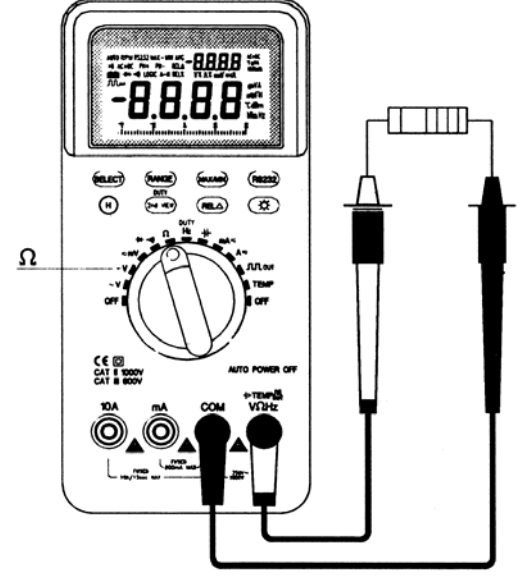

Рис. 10. Измерение сопротивлений

- Нормальный режим измерения
- 1. Установите поворотный переключатель в положение "Ω".
- 2. Подключите черный щуп в гнездо "COM", а красный щуп в гнездо "VΩHz".

3. Подсоедините щупы к исследуемой цепи и прочтите показания. Замечание: Сопротивление щупов может добавить к показаниям прибора 0,1Ом – 0,5Ом, для устранения этой ошибки перед измерениями замкните между собой щупы и нажмите кнопку REL  $\triangle$ 

- 4. Для выбора требуемого типа измерений нажмите кнопку REL  $\triangle$ или MAX/MIN.
- Прозвонка соединений

Установите поворотный переключатель в положение "Ω" и нажмите кнопку SELECT, чтобы на дисплее появился значок •)). Если сопротивление между измеряемыми точками будет менее 50Ом, раздастся сигнал зуммера.

• Измерение больших сопротивлений.

Установите поворотный переключатель в положение "Ω" и нажмите кнопку SELECT, чтобы на дисплее появился значок Hi. В этом режиме измеряются сопротивления свыше 80МОм.

# **Измерение емкостей конденсаторов**

# **Предупреждение**

**Во избежание получения электрошока или повреждения инструмента перед проведением измерений отключите питание проверяемых цепей и разрядите все высоковольтные конденсаторы. Для проверки остаточного заряда используйте режим измерения постоянного напряжения.** 

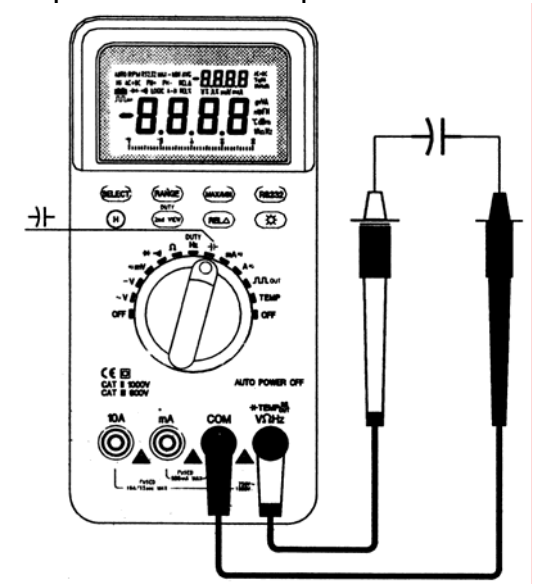

Рис. 11. Измерение емкостей конденсаторов

- 1. Установите поворотный переключатель в положение "-)-".
- 2. Подключите черный щуп в гнездо "COM", а красный щуп в гнездо "VΩHz".
- 3. Подсоедините щупы к выводам конденсатора. Если конденсатор имеет полярность, подсоедините к положительному выводу красный щуп.
- 4. Нажав кнопку RANGE, можно переключиться в ручной выбор диапазона измерения, при этом возрастает скорость измерения конденсаторов одинакового номинала.
- 5. Для выбора требуемого типа измерений нажмите кнопку REL или MAX/MIN.

# **Измерение частоты и скорости вращения**

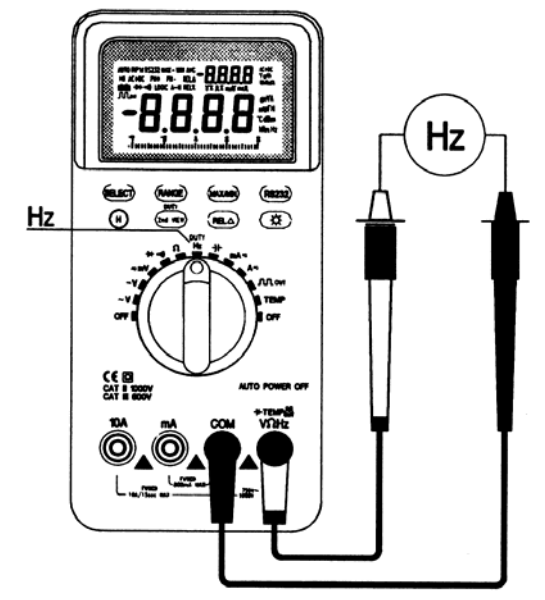

Рис. 12. Измерение частоты и скорости вращения

- 1. Установите поворотный переключатель в положение "Hz".
- 2. Нажатием кнопки SELECT можно выбрать один из трех режимов измерения: нормальный, высокочастотный и измерение скорости вращения.
- 3. Подключите щупы к источнику сигнала и прочтите показания.
- 4. В нормальном режиме измерения прибор автоматически лиапазонов: 999.9Hz/9.999KHz/99.99KHz/999.9KHz/8.0000MHz.
- 5. Нажмите кнопку 2nd VIEW для получения результатов измерения относительной скважности и длительности импульсов  $\sqrt{1}\%$  /  $\ln m$ s /  $\ln m$ s.
- 6. В режиме Hi Hz, при использовании высокочастотной приставки для измерения частоты свыше 10МГц результат измерения представлен на дисплее в виде 8-разрядного числа (основной дисплей + дополнительный дисплей).
- 7. В режиме RPM необходимо использовать приставку для измерения оборотов, результат выводится на дисплее в оборотах в минуту.

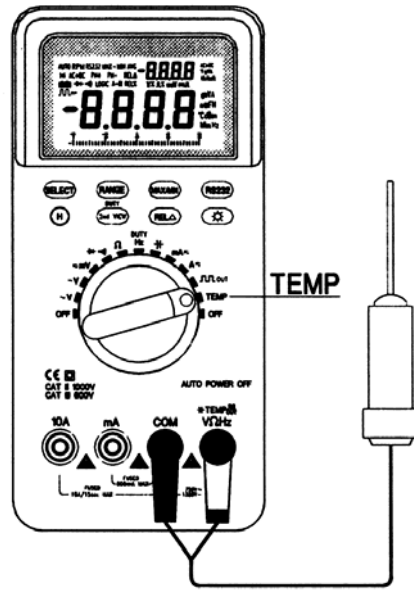

Рис. 13. Измерение температуры

- 1. Установите поворотный переключатель в положение "TEMP".
- 2. Нажатием кнопки SELECT можно выбрать режим нормальный
- или режим "Hi". (режим "Hi").
- 3. В режиме "Hi" используется термопара K-типа.
- 4. Установите красный щуп термопары в гнездо "VΩHz", а черный щуп в гнездо "COM" и прочитайте показания дисплея.
- 5. Нажатием кнопки SELECT можно отключить режим работы с термопарой ("Hi") и включить режим измерения комнатной температуры (используется внутренний датчик прибора). 6. Диапазон измерения: -50ºС ÷ 1300ºС, -58ºF ÷ 2502ºF.
- 
- 7. Дисплей: основной измерение в ºС, дополнительный в ºF.

# **Диодный тест и прозвонка соединений**

#### **Предупреждение**

**Во избежание получения электрошока или повреждения инструмента перед проведением теста отключите питание проверяемых цепей и разрядите все высоковольтные конденсаторы.** 

- 1. Установите поворотный переключатель в положение ">>")"
- 2. Установите красный щуп термопары в гнездо "VΩHz", а черный щуп в гнездо "COM".
- 3. Для проверки диода подсоединитесь красным щупом к аноду диода, а черным – к катоду. Прибор покажет приблизительное падение напряжения на диоде при протекании по нему прямого тока. Исправный диод имеет падение напряжения 0,5В – 0,8В.
- 4. Поменяйте полярность подключения щупов к диоду. Если диод исправен, то дисплей должен показать обрыв: "OL". Замечание:
- (1) При короткозамкнутом диоде прибор покажет напряжение близкое к нулю в обоих направлениях.

(2) При внутреннем обрыве покажет напряжение "OL" в обоих направлениях.

5. Для прозвонки соединений используется свойство прибора издавать звуковой сигнал при сопротивлении цепи менее 50Ом.

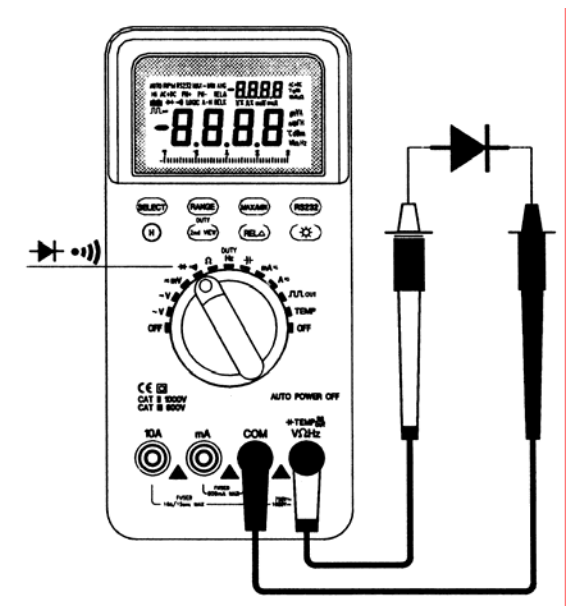

Рис. 14. Диодный тест и прозвонка соединений

# **Режим генерации прямоугольных импульсов**

Прибор имеет возможность работать в качестве генератора прямоугольных сигналов, частота генерации выбирается нажатием кнопки 2nd VIEW: 0,500Гц / 1,000Гц / 2,000Гц / 10,00Гц / 50,00Гц / 60,24Гц / 74,63Гц / 100,0Гц / 151,5Гц / 200,0Гц / 303,0Гц / 606,1Гц / 1,250КГц / 1,666КГц / 2,500КГц / 5,000КГц.

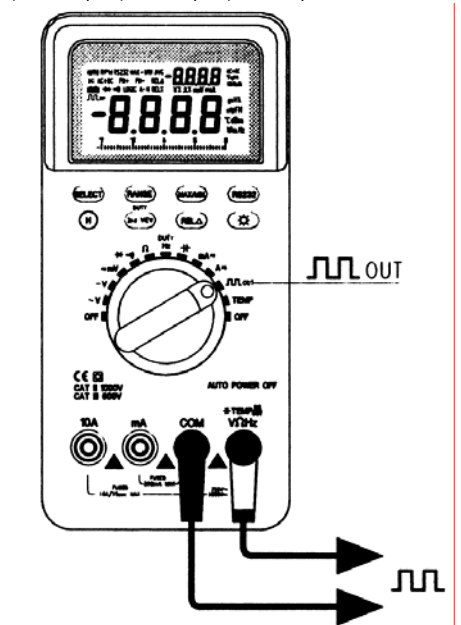

Рис. 15. Режим генерации прямоугольных импульсов

- 1. Установите поворотный переключатель в положение ЛЛОUT.
- 2. Установите красный щуп термопары в гнездо "VΩHz", а черный щуп в гнездо "COM".
- 3. кнопки SELECT можно выбрать относительную скважность
- импульсов от 1% до 99%. Сигнал будет присутствовать на щупах. 4. В таблице 10 приведены значения основного и дополнительного дисплеев.
- Таблица 10. Основной и дополнительный дисплеи

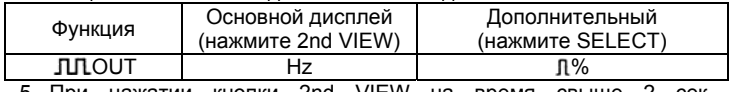

5. При нажатии кнопки 2nd VIEW на время свыше устанавливается режим генерации импульсов частотой 606,1Гц и относительной скважностью 50%.

# **Электрические характеристики**

Точность указывается на срок 1 год спустя момента калибровки прибора при рабочей температуре от 18ºС до 28ºС и относительной влажности от 0% до 75%.

Указанная точность выражена как ±(% от измеренного значения + количество единиц младшего разряда).

#### Таблица 11. Постоянное напряжение

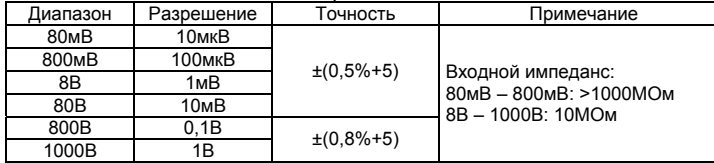

#### Таблица 12. Переменное напряжение (усредненное по синусу 50Гц)

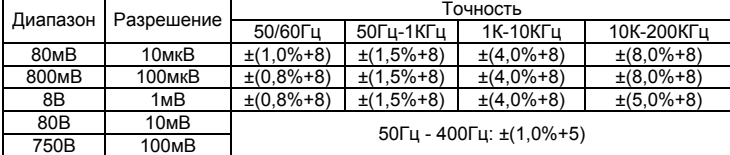

Входной импеданс: 80мВ – 800мВ: >1000МОм

8В – 1000В: 10МОм, емкость < 100пФ

# Таблица 13. Постоянный ток

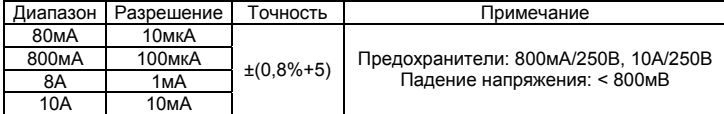

Таблица 14. Переменный ток (усредненный по синусу 50Гц)

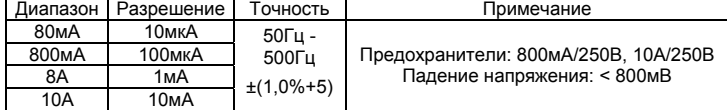

## $\blacksquare$  Таблица 15. dBm

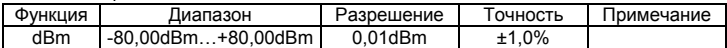

#### Таблица 16. Сопротивление

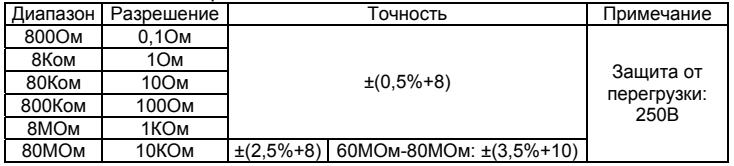

#### Таблица 17. Диодный тест

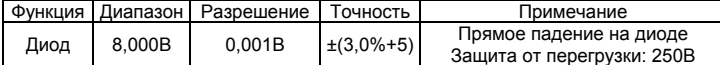

## Таблица 18. Частота

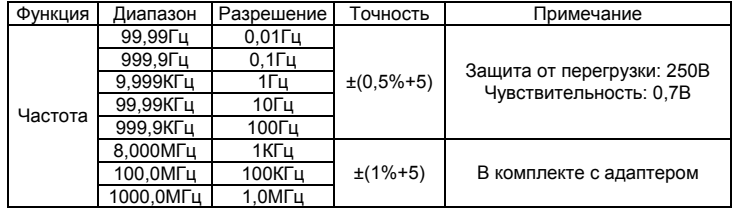

Таблица 19. Тахометр (обороты в минуту)

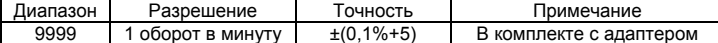

### Таблица 20. Емкость конденсаторов

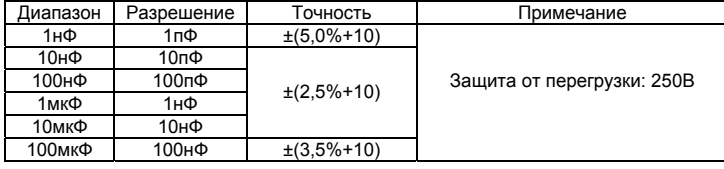

# Таблица 21. Генерация прямоугольных импульсов

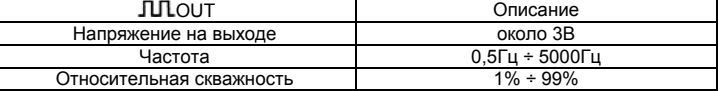

Таблица 24. Температура

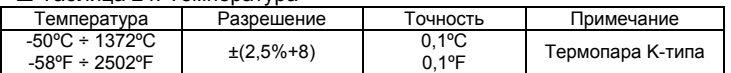

# **Общие характеристики**

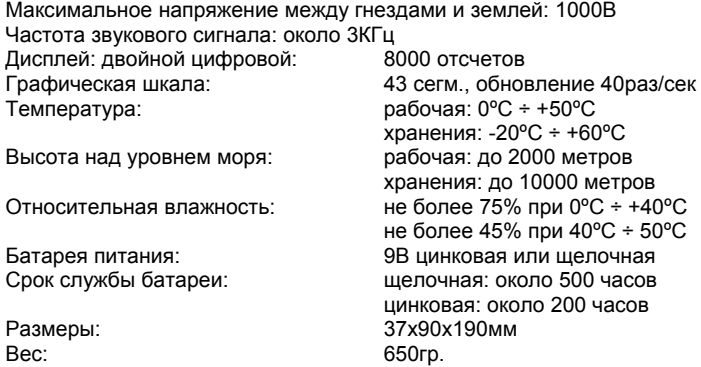

Электромагнитная совместимость: в радиополе с напряженностью до 1В/м, кроме режима измерения емкостей: точность = указанная +5% диапазона. Погрешность при измерении емкостей в поле не задается. Точность в работе в поле свыше 1В/м не задается. Категория безопасности: IEC 61010 CAT II 1000V, CAT III 600V.

# **Уход за прибором**

Мультиметр является сложным высокоточным устройством. Не пытайтесь проводить самостоятельный ремонт прибора. Компоненты прибора не подлежат замене, за исключением перечисленных в инструкции.

## **Общий уход**

Периодически вытирайте корпус прибора чистой влажной тканью с мягкими моющими веществами. Не используйте абразивы или растворители. Грязь и влага на гнездах прибора могут повлиять на точность измерений. Для очистки гнезд:

- 1. Выключите прибор и выньте щупы из гнезд прибора.
- 2. Вычистите грязь, которая может быть на гнездах.
- 3. Протрите гнезда свежей салфеткой с раствором.

4. Протирайте прибор салфеткой с раствором вокруг каждого гнезда, предохраняя гнезда от попадания влаги внутрь.

## **Замена батареи питания**

Прибор работает от батареи напряжением 9В. Если на дисплее появился значок  $\Box$ , это значит, что батарея разряжена, и ее надо заменить. Для замены батареи питания проделайте следующее:

- 1. Установите поворотный переключатель в положение "OFF".
- 2. Выньте щупы из гнезд прибора.
- 3. Открутите винты на задней крышке прибора. Снимите крышку.
- 4. Замените разряженную батарею на новую.
- 5. Соберите прибор и закрутите винты.

# **Замена предохранителя**

# **Предупреждение**

**Во избежание получения электрошока или повреждения прибора используйте для замены только те предохранители, которые указаны в спецификации. Выньте щупы из гнезд перед заменой.**

- 1. Выполните шаги 1, 2, 3, 5 раздела по замене батареи питания.
- 2. Установите новый предохранитель такого же размера и номинала.

#### **Принадлежности**

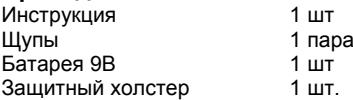

# **Дополнительные принадлежности**

80KP-1 Адаптер для измерения оборотов

- Высокочастотный алаптер
- 
- RS-232 Набор для соединения с компьютером<br>TP-03 Термолара К-типа (максимальная Т=28 Термопара К-типа.(максимальная T=250°C)

#### **Установка адаптера RS232C**

Прибор имеет интерфейс для подключения к персональному компьютеру. Эта возможность помогает пользователю легко записывать и обрабатывать результаты измерений. В качестве дополнительных принадлежностей мы предлагаем шнур RS232 для соединения с персональным компьютером и диск с программным обеспечением. Программное обеспечение обновляется каждый год. Поэтому Вы можете связаться с дилерами и приобрести у них обновленную версию программы.

Для подключения к персональному компьютеру проделайте следующее:

- 1. Включите прибор, затем нажмите кнопку RS232 на время свыше 2 секунд, на дисплее появится символ "RS232".
- 2. Подсоедините кабель RS232 одним концом к разъему прибора, а другой конец кабеля прикрутите к порту COM1 или COM2 персонального компьютера.
- 3. Запустите программу для работы с данными.